# MATLAB: Introduction

#### Part 2

Bruno Abreu Calfa

### Last Update: August 9, 2011

### Table of Contents

**Outline** 

## **Contents**

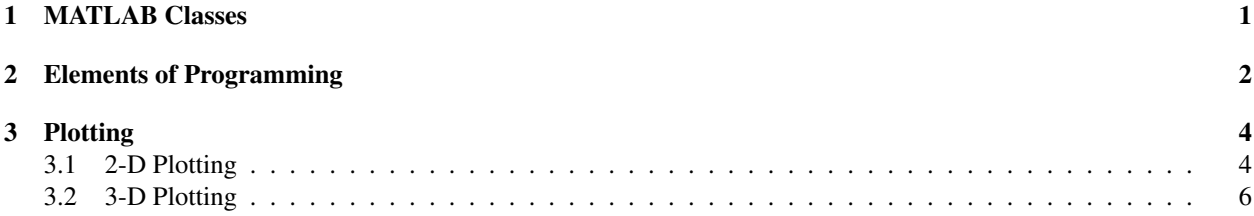

## <span id="page-0-0"></span>1 MATLAB Classes

#### ND Arrays

- *•* MATLAB allows *multidimensional* arrays (*n* dimensions)
	- $-$  >> nd1 = zeros(2,3,4) % 2-by-3-by-4 full of 0s
	- *>>* nd2 = ones(10,5,8,7) % 10-by-5-by-8-by-7 full of 1s
	- $\sim$  *>>* nd1(:, 1, 2) = 1:2 % Replaces column 1 of *page* 2 by [1, 2]
	- *>>* nd2(:,:,5,7) = rand(10,5) % Replaces rows and columns of *page* 5 and *chapter* 7 by random 10-by-5 matrix

#### Cell and Structure Arrays

- *•* Cell Arrays (cell): generic *containers* (store any type of data)
	- *>>* cell1 = {'aaa', 1, rand(2,3)} % Use curly braces to retrieve/assign values
	- $\rightarrow$  >> a = cell1(1) % 'a' is the first *container* (also a cell)
	- $-$  >>b = cell1{1} % 'b' is the first *content* (a char array)
	- *>>* cell1{:} % *{:}* generates a *comma-separated list*
	- *>>* [a,b,c] = cell1{:} % Assigns each *content* to a variable
- *•* Structure Arrays (struct): data types with *fields* and *values*
	- *>>* methane.omega = .012; % Methane's acentric factor
	- *>>* methane.Tc = 190.6; % Its critical temperature, K
	- *>>* methane.Pc = 45.99; % Its critical pressure, bar
	- *>>* methane % Display methane fields and values

## <span id="page-1-0"></span>2 Elements of Programming

#### Relational and Logical Operators

*•* Relational Operators:

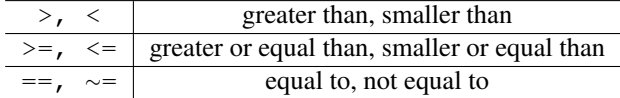

*•* Logical Operators:

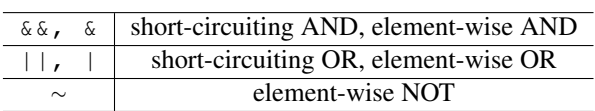

#### **if-elseif-else** Statements: Flow Control

*•* General form:

```
if expression1
     statements1
elseif expression2
     statements2
else
    statements3
end
```
*•* Example:

```
r = rand;
if (r < .3)r = r \star 2;elseif (r >= .3 && ...
         r \lt .6r = r*3;else
      r = r*4;end
```
#### **switch-case** Statements: Flow Control

```
• General form:
  switch switch_expr
         case case_expr
           statement, ..., statement
case {case_expr1, case_expr2, case_expr3, ...}
                 statement, ..., statement
          otherwise
                  statement, ..., statement
  end
```
*•* Example:

```
method = 'Bilinear';
switch lower(method)
    case {'linear', 'bilinear'}
         disp('Method is linear')
    otherwise
         disp('Unknown method')
end
```
#### **for** Loop Statements

*•* General form:

```
for var = init:step:end
      statement
      statement
      ...
end
```
*•* Example:

```
a = zeros(10);for i = 1:10for j = 1:10a(i,j) = 1/(i+j-1);end
end
```
#### **while** Loop Statements

*•* General form:

```
while expression
     statement
     statement
     ...
end
```
*•* Example:

```
x0 = .5;x = x0 - tan(x0);while (sqrt(x^2 - x0^2) > 1E-3)x0 = x;x = x0 - tan(x0);
end
\texttt{sprintf('x\_end = %g', x)}
```
#### **try-catch** Statements: Error Handling

*•* General form:

```
try
        statement
        ...
  catch [ME] % Optional
        statement
        ...
  end
• Example:
```

```
try
       fid = fopen('a.txt', 'r');
      d<sub>_in</sub> = fread(fid);
catch EX
      disp('Exception caught!')
      EX
end
```
## <span id="page-3-0"></span>3 Plotting

### <span id="page-3-1"></span>3.1 2-D Plotting

#### 2-D Plotting

• The plotting commands in MATLAB work in a similar way: command (data1,data2,...,['Prop1Name',Prop1Value,...])

where data1, data2, ... are arrays of data to be graphed and 'Prop1Name', Prop1Value, ... are the plot-

ting properties' names and respective values (optional)

- *•* See MATLAB's Help for a description of all lineseries properties
- *•* Some plotting commands: plot, loglog, semilogx, semilogy
- Basic example: plot  $sin(x)$  between  $[0, 2\pi]$

```
x = 1inspace(0,2*pi);
y = sin(x);figure
plot(x,y);
```
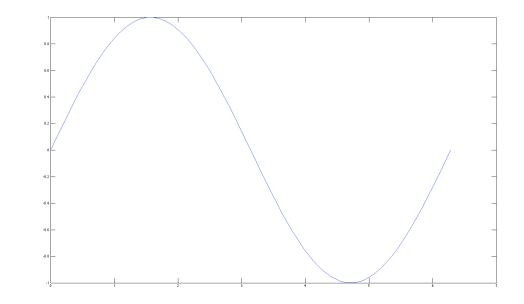

• Adding more information to the plot of sin(x) between  $[0, 2\pi]$ 

```
x = 1inspace(0,2*pi);
y = sin(x);figure
plot(x,y,'Color','red');
title('Plot of sin(x)');
xlabel('x');
ylabel('y');
```
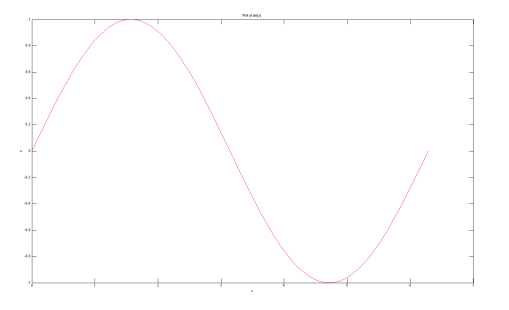

*•* Plotting multiple data on the same figure

```
x = 1inspace(-10,10,1000);
y = 2*x;<br>
z = 4*x.^2 - 2;w = 8*x.^3 - 12*x;figure
plot(x,y,x,z,x,w);title('Plot of three polynomials');
xlabel('x');
ylabel('H(x)');
ylim([-10 10]);leqend('H_2(x)'/H_3(x)'/H_4(x)');
```
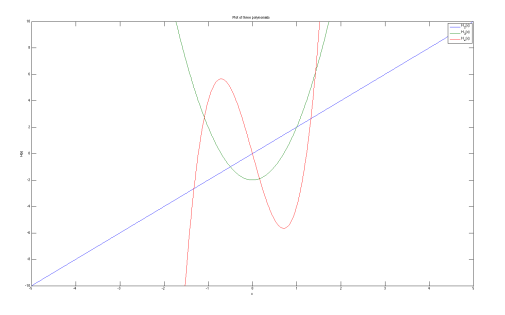

• Plotting multiple data on the same figure with hold on and hold off

```
x = 1inspace(-1,1,1000);
y = (3*x.^2 - 1)/2;<br>
z = (5*x.^3 - 3*x)/2;figure
plot(x,y,'Color',rand(1,3));
hold on;
plot(x,z,'Color',rand(1,3));
hold off;
```
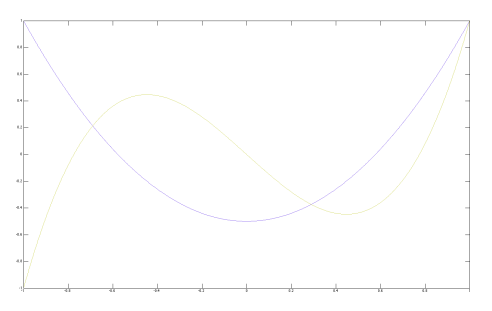

*•* Adding multiple plots on the same figure: subplot

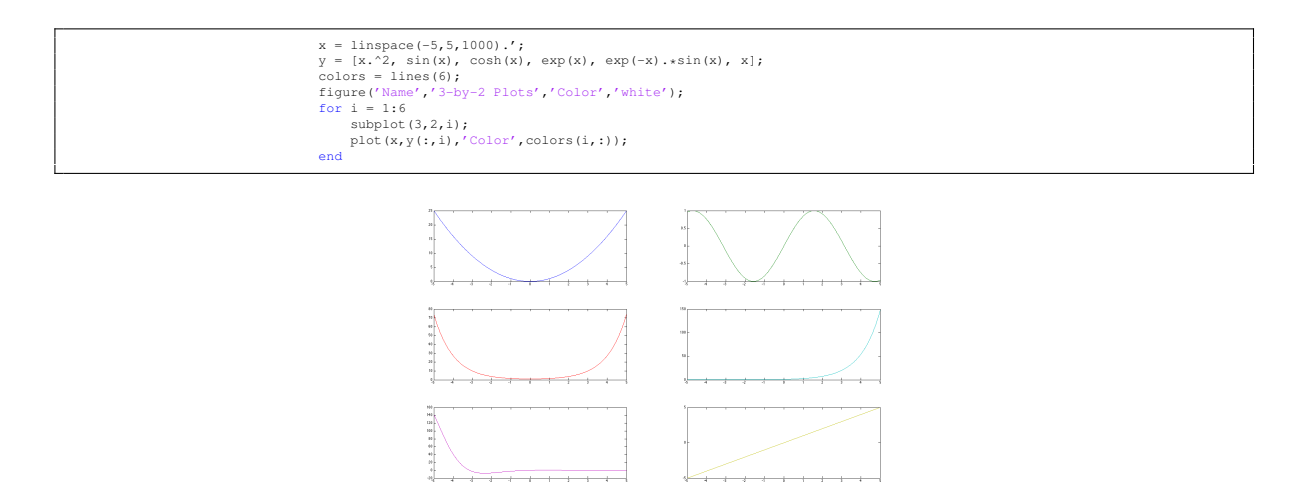

### <span id="page-5-0"></span>3.2 3-D Plotting

#### 3-D Plotting

- In three dimensions, you can plot lines (plot3) and surfaces (surf, surfc, mesh, meshc)
- *•* See MATLAB's Help for a description of all surface properties
- *•* Set the current color map with the command colormap
- Basic example: plot  $z = x^2 + y^2$

```
x = 1inspace(-10,10,1000);
y = x;[X, Y] = meshgrid(x, y);
Z = X.^{2} + Y.^{2};
figure
surf(X,Y,Z,'EdgeColor','none');
xlabel('x');
ylabel('y');
zlabel('z');
```
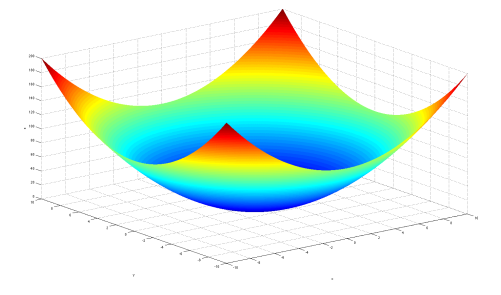

• Adding contours to  $z = x^2 - y^2$ 

```
x = 1inspace (-5, 5, 50);
y = x;[X, Y] = meshgrid(X, Y);Z = X.^2 - Y.^2;figure
colormap('cool');
meshc(X,Y,Z);
xlabel('x');
ylabel('y');
zlabel('z');
```
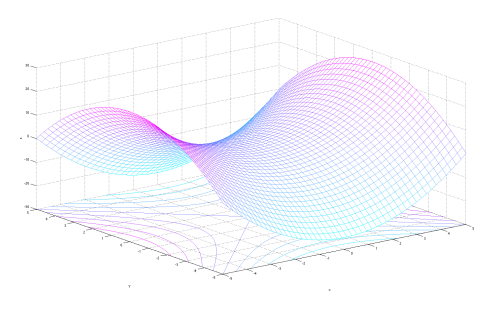